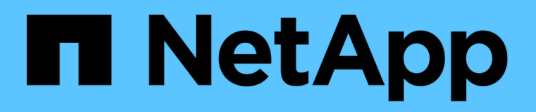

### **MetroCluster** 準拠スイッチの使用に関する考慮事項 ONTAP MetroCluster

NetApp April 25, 2024

This PDF was generated from https://docs.netapp.com/ja-jp/ontap-metrocluster/install-ip/conceptrequirement-and-limitations-mcc-compliant-switches.html on April 25, 2024. Always check docs.netapp.com for the latest.

# 目次

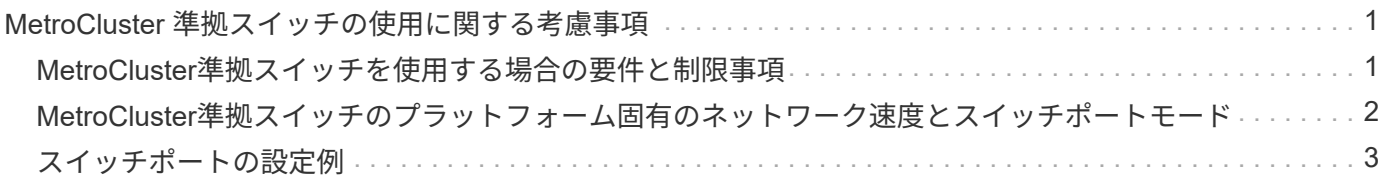

# <span id="page-2-0"></span>**MetroCluster** 準拠スイッチの使用に関する考慮事 項

### <span id="page-2-1"></span>**MetroCluster**準拠スイッチを使用する場合の要件と制限事項

ONTAP 9.7以降では、MetroCluster IP構成でMetroClusterに準拠したスイッチを使用で きます。ネットアップ検証は実施されていないが、ネットアップの仕様に準拠している スイッチです。ただし、NetAppでは、検証されていないスイッチのトラブルシューティ ングサービスや設定サポートサービスは提供されていません。MetroCluster準拠スイッ チを使用する場合は、一般的な要件と制限事項を確認しておく必要があります。

### **MetroCluster**準拠スイッチの一般的な要件

MetroCluster IPインターフェイスを接続するスイッチは、次の一般的な要件を満たしている必要があります。

- スイッチでQuality of Service(QoS;サービス品質)とトラフィック分類がサポートされている必要があ ります。
- スイッチで Explicit Congestion Notification ( ECN ;明示的輻輳通知)がサポートされている必要
- パスで順序が維持されるように、スイッチでロードバランシングポリシーがサポートされている必要があ ります。
- スイッチで L2 Flow Control ( L2FC ; L2 フロー制御)がサポートされている必要があります。
- スイッチポートは専用のレートを提供する必要があり、過剰に割り当てられないようにする必要がありま す。
- ノードをスイッチに接続するケーブルとトランシーバは、NetAppから提供する必要があります。これらの ケーブルは、スイッチベンダーがサポートしている必要があります。光ケーブルを使用している場合は、 スイッチのトランシーバがNetAppから提供されていない可能性があります。コントローラのトランシーバ と互換性があることを確認する必要があります。
- MetroClusterノードを接続するスイッチは、MetroCluster以外のトラフィックを伝送できます。
- MetroCluster準拠のスイッチで使用できるのは、スイッチレスクラスタインターコネクト専用ポートを提 供するプラットフォームのみです。FAS2750やAFF A220などのプラットフォームは、MetroCluster トラ フィックとMetroCluster インターコネクトトラフィックが同じネットワークポートを共有しているため使 用できません。
- MetroCluster準拠のスイッチをローカルクラスタ接続に使用しないでください。
- MetroCluster IP インターフェイスは、要件を満たすように設定できる任意のスイッチポートに接続できま す。
- スイッチファブリックごとに 2 つ、計 4 つの IP スイッチが必要です。ダイレクタを使用する場合は'各側 で1つのダイレクタを使用できますが' MetroCluster IPインタフェースは'そのダイレクタ上の2つの異なる 障害ドメインにある2つの異なるブレードに接続する必要があります
- 1つのノードのMetroClusterインターフェイスは、2つのネットワークスイッチまたはブレードに接続する 必要があります。1つのノードのMetroClusterインターフェイスを同じネットワーク、スイッチ、またはブ レードに接続することはできません。
- ネットワークは、次のセクションで説明する要件を満たしている必要があります。

◦ ["ISL](https://docs.netapp.com/ja-jp/ontap-metrocluster/install-ip/concept-requirements-isls.html) [に関する考慮事項](https://docs.netapp.com/ja-jp/ontap-metrocluster/install-ip/concept-requirements-isls.html)["](https://docs.netapp.com/ja-jp/ontap-metrocluster/install-ip/concept-requirements-isls.html)

◦ ["](https://docs.netapp.com/ja-jp/ontap-metrocluster/install-ip/concept-considerations-layer-2-layer-3.html)[共有レイヤ](https://docs.netapp.com/ja-jp/ontap-metrocluster/install-ip/concept-considerations-layer-2-layer-3.html)[2](https://docs.netapp.com/ja-jp/ontap-metrocluster/install-ip/concept-considerations-layer-2-layer-3.html)[またはレイヤ](https://docs.netapp.com/ja-jp/ontap-metrocluster/install-ip/concept-considerations-layer-2-layer-3.html)[3](https://docs.netapp.com/ja-jp/ontap-metrocluster/install-ip/concept-considerations-layer-2-layer-3.html)[ネットワークに](https://docs.netapp.com/ja-jp/ontap-metrocluster/install-ip/concept-considerations-layer-2-layer-3.html)[MetroCluster](https://docs.netapp.com/ja-jp/ontap-metrocluster/install-ip/concept-considerations-layer-2-layer-3.html)[を導入する際の考慮事項](https://docs.netapp.com/ja-jp/ontap-metrocluster/install-ip/concept-considerations-layer-2-layer-3.html)["](https://docs.netapp.com/ja-jp/ontap-metrocluster/install-ip/concept-considerations-layer-2-layer-3.html)

- MetroCluster IPトラフィックを伝送するすべてのスイッチで、Maximum Transmission Unit(MTU;最大伝 送ユニット)9216を設定する必要があります。
- ONTAP 9.6以前へのリバートはサポートされていません。

両方のサイトのMetroCluster IPインターフェイスを接続するスイッチ間で使用する中間スイッチは、要件を満 たし、に記載されているように設定する必要があります。 ["](https://docs.netapp.com/ja-jp/ontap-metrocluster/install-ip/concept-considerations-layer-2-layer-3.html)[共有レイヤ](https://docs.netapp.com/ja-jp/ontap-metrocluster/install-ip/concept-considerations-layer-2-layer-3.html)[2](https://docs.netapp.com/ja-jp/ontap-metrocluster/install-ip/concept-considerations-layer-2-layer-3.html)[またはレイヤ](https://docs.netapp.com/ja-jp/ontap-metrocluster/install-ip/concept-considerations-layer-2-layer-3.html)[3](https://docs.netapp.com/ja-jp/ontap-metrocluster/install-ip/concept-considerations-layer-2-layer-3.html)[ネットワーク](https://docs.netapp.com/ja-jp/ontap-metrocluster/install-ip/concept-considerations-layer-2-layer-3.html) [に](https://docs.netapp.com/ja-jp/ontap-metrocluster/install-ip/concept-considerations-layer-2-layer-3.html)[MetroCluster](https://docs.netapp.com/ja-jp/ontap-metrocluster/install-ip/concept-considerations-layer-2-layer-3.html)[を導入する際の考慮事項](https://docs.netapp.com/ja-jp/ontap-metrocluster/install-ip/concept-considerations-layer-2-layer-3.html)["](https://docs.netapp.com/ja-jp/ontap-metrocluster/install-ip/concept-considerations-layer-2-layer-3.html)。

### **MetroCluster**準拠スイッチを使用する場合の制限事項

ローカルクラスタ接続をスイッチに接続する必要がある設定や機能は使用できません。たとえ ば、MetroCluster準拠スイッチでは、次の構成や手順を使用できません。

- 8 ノード MetroCluster 構成
- MetroCluster FC から MetroCluster IP 構成への移行
- 4 ノード MetroCluster IP 設定の更新
- ローカルクラスタとMetroClusterトラフィックで物理インターフェイスを共有するプラットフォーム。を 参照してください ["MetroCluster](#page-3-0)[準拠スイッチのプラットフォーム固有のネットワーク速度とスイッチポー](#page-3-0) [トモード](#page-3-0)["](#page-3-0) サポートされている速度の場合。

### <span id="page-3-0"></span>**MetroCluster**準拠スイッチのプラットフォーム固有のネットワ ーク速度とスイッチポートモード

MetroCluster準拠のスイッチを使用している場合は、プラットフォーム固有のネットワ ーク速度とスイッチポートモードの要件を確認しておく必要があります。

次の表に、MetroCluster準拠スイッチのネットワーク速度とスイッチポートモードをプラットフォーム別に示 します。表に従ってスイッチポートモードを設定する必要があります。

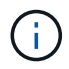

値がない場合は、プラットフォームをMetroCluster準拠のスイッチで使用できないことを示し ています。

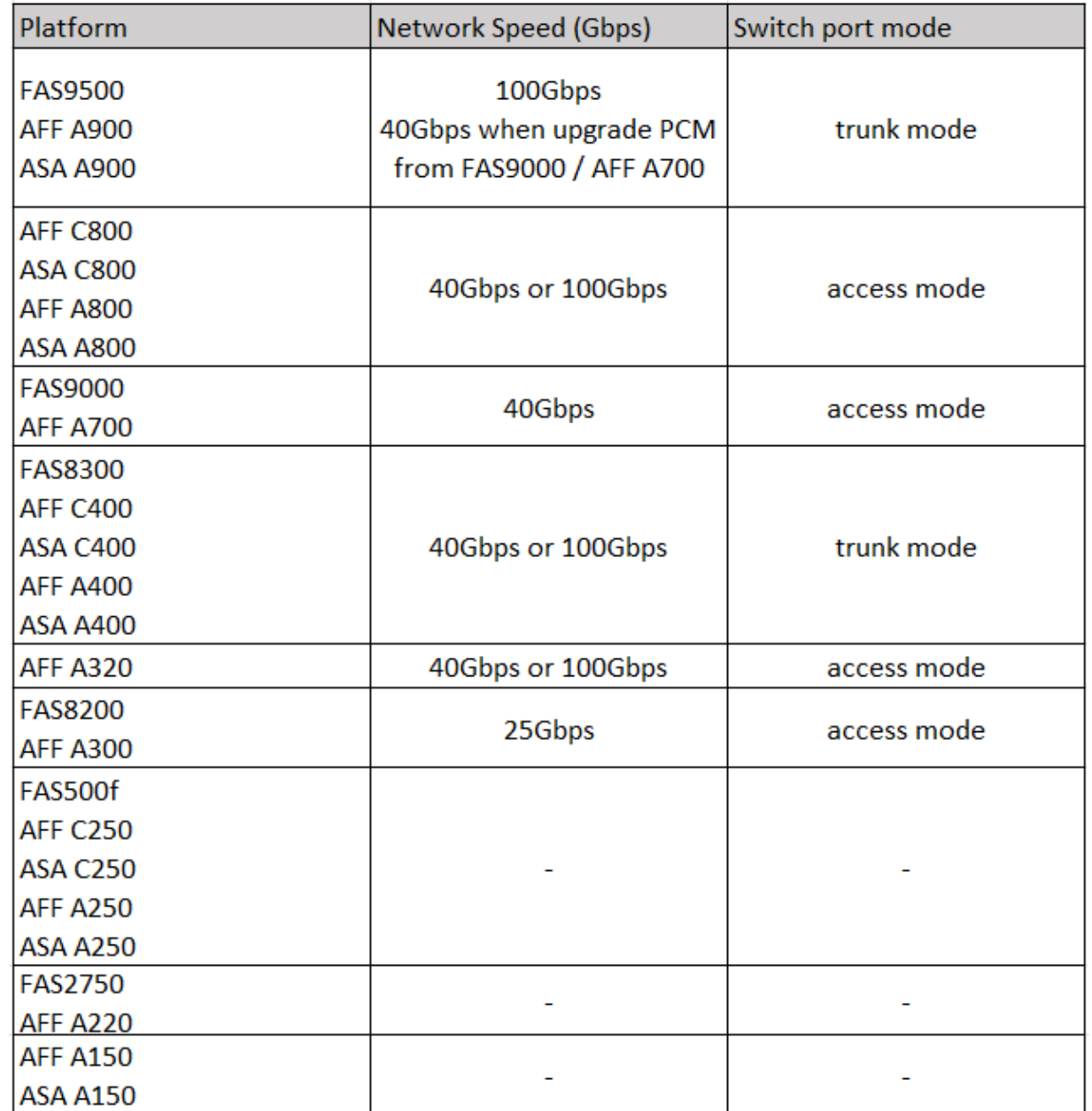

## <span id="page-4-0"></span>スイッチポートの設定例

さまざまなスイッチポートの構成について説明します。

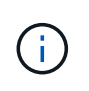

次の例では、10進数の値を使用して、環境Ciscoスイッチの表に従っています。スイッチベンダ ーによっては、DSCPに異なる値が必要になる場合があります。値が正しいことを確認するに は、スイッチベンダーに対応する表を参照してください。

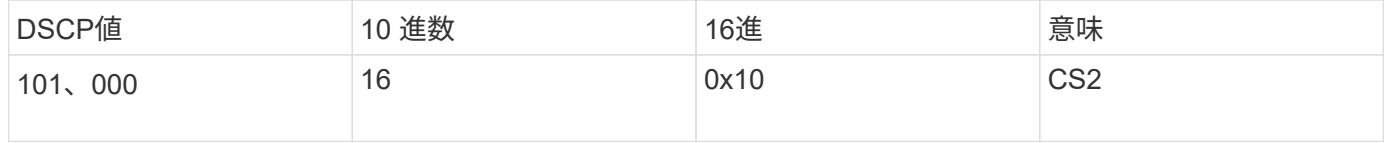

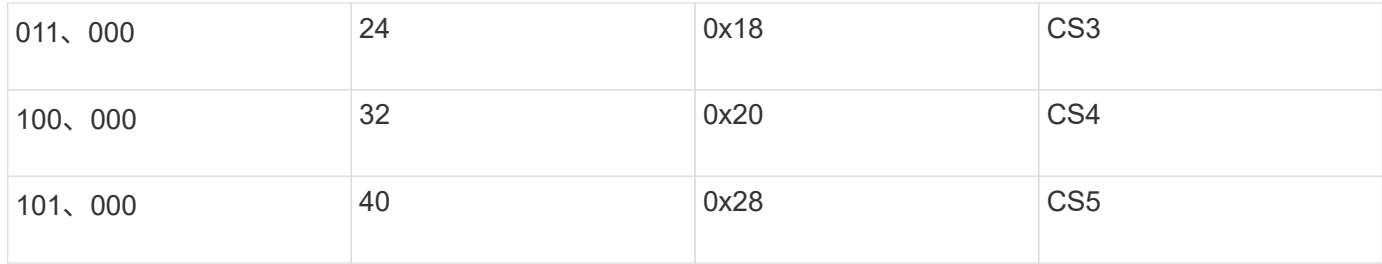

**MetroCluster**インターフェイスを接続するスイッチポート

- リモートダイレクトメモリアクセス(RDMA)トラフィックの分類:
	- 一致:TCPポート10006、送信元、宛先、またはその両方
	- オプションマッチ:COS 5
	- オプション照合:DSCP 40
	- DSCP 40の設定
	- COS 5の設定
	- オプション:20Gbpsへのレートシェーピング
- iSCSIトラフィックの分類:
	- 一致:TCPポート62500、送信元、宛先、またはその両方
	- オプションマッチ:COS 4
	- オプション照合:DSCP 32
	- DSCP 32の設定
	- COS 4の設定
- L2FlowControl(PAUSE)、RXおよびTX
- **ISL** ポート数
	- 分類:
		- COS 5またはDSCP 40と一致
			- DSCP 40の設定
			- COS 5の設定
		- COS 4またはDSCP 32と一致
			- DSCP 32の設定
			- COS 4の設定
	- 出力キューイング
		- CoSグループ4の最小設定しきい値は2000、最大しきい値は3000です。
		- CoSグループ5の最小設定しきい値は3500、最大しきい値は6500です。

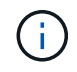

構成のしきい値は環境によって異なります。構成のしきい値は個 々 の環境に基づいて 評価する必要があります。

◦ Q4およびQ5でECNが有効

◦ 第4四半期と第5四半期に赤が有効

帯域幅の割り当て(**MetroCluster**インターフェイスと**ISL**ポートを接続するスイッチポート)

- RDMA、COS 5 / DSCP 40:60%
- iSCSI、COS 4 / DSCP 32:40%
- MetroCluster構成およびネットワークごとの最小容量要件:10Gbps

レート制限を使用する場合は、トラフィックを損失なしに\*シェーピング\*する必要がありま  $\binom{1}{1}$ す。

**MetroCluster**コントローラを接続するスイッチポートの設定例

ここに示すコマンド例は、Cisco NX3232スイッチまたはCisco NX9336スイッチに有効です。コマンドは、ス イッチタイプによって異なります。

例に示されている機能または同等の機能がスイッチで使用できない場合、スイッチは最小要件を満たしておら ず、MetroCluster構成の導入に使用することはできません。これは、MetroCluster構成に接続するすべてのス イッチ、およびすべての中間スイッチに当てはまります。

 $\left(\begin{smallmatrix} 1\\1\end{smallmatrix}\right)$ 

次の例では、1つのネットワークの構成しか表示されていません。

キホンセツテイ

各ネットワークに仮想LAN(VLAN)を設定する必要があります。次に、ネットワーク10にVLANを設定する 例を示します。

• 例: \*

# vlan 10 The load balancing policy should be set so that order is preserved.

• 例: \*

# port-channel load-balance src-dst ip-l4port-vlan

#### 分類の設定例

RDMAおよびiSCSIトラフィックを適切なクラスにマッピングするには、アクセスマップとクラスマップを設 定する必要があります。

次の例では、ポート65200との間のすべてのTCPトラフィックをストレージ(iSCSI)クラスにマッピングし ます。ポート 10006 を経由するすべての TCP トラフィックを RDMA クラスにマッピングします。これらの ポリシーマップは、MetroClusterインターフェイスを接続するスイッチポートで使用されます。

• 例: \*

```
ip access-list storage
    10 permit tcp any eq 65200 any
    20 permit tcp any any eq 65200
ip access-list rdma
    10 permit tcp any eq 10006 any
    20 permit tcp any any eq 10006
class-map type qos match-all storage
    match access-group name storage
class-map type qos match-all rdma
match access-group name rdma
```
入力ポリシーを設定する必要があります。入力ポリシーは、異なるCOSグループに分類されたトラフィック をマッピングします。この例では、 RDMA トラフィックを COS グループ 5 にマッピングし、 iSCSI トラフ ィックを COS グループ 4 にマッピングしています。入力ポリシーは、MetroClusterインターフェイスを接続 するスイッチポートおよびMetroClusterトラフィックを伝送するISLポートで使用されます。

• 例: \*

policy-map type qos MetroClusterIP\_Node\_Ingress class rdma set dscp 40 set cos 5 set qos-group 5 class storage set dscp 32 set cos 4 set qos-group 4

NetAppでは、次の例に示すように、MetroClusterインターフェイスを接続するスイッチポートでトラフィック をシェーピングすることを推奨しています。

• 例: \*

```
policy-map type queuing MetroClusterIP_Node_Egress
class type queuing c-out-8q-q7
    priority level 1
class type queuing c-out-8q-q6
    priority level 2
class type queuing c-out-8q-q5
    priority level 3
    shape min 0 gbps max 20 gbps
class type queuing c-out-8q-q4
    priority level 4
class type queuing c-out-8q-q3
    priority level 5
class type queuing c-out-8q-q2
    priority level 6
class type queuing c-out-8q-q1
    priority level 7
class type queuing c-out-8q-q-default
    bandwidth remaining percent 100
    random-detect threshold burst-optimized ecn
```
ノードポートの設定例

ノードポートをブレークアウトモードで設定しなければならない場合があります。次の例では、ポート25 と26が4つの25Gbpsブレークアウトモードで設定されています。

• 例: \*

interface breakout module 1 port 25-26 map 25g-4x

MetroCluster インターフェイスポート速度の設定が必要になる場合があります。次に、速度を\*auto\*また は40Gbpsモードに設定する例を示します。

• 例: \*

 speed auto speed 40000

次の例は、MetroClusterインターフェイスを接続するように設定されたスイッチポートを示していま す。VLAN 10のアクセスモードポートで、MTUは9216で、ネイティブ速度で動作しています。対称(送受信 )フロー制御(PAUSE)がイネーブルで、MetroCluster入力および出力ポリシーが割り当てられています。

• 例: \*

```
interface eth1/9
description MetroCluster-IP Node Port
speed auto
switchport access vlan 10
spanning-tree port type edge
spanning-tree bpduguard enable
mtu 9216
flowcontrol receive on
flowcontrol send on
service-policy type qos input MetroClusterIP_Node_Ingress
service-policy type queuing output MetroClusterIP Node Egress
no shutdown
```
25Gbpsポートでは、次の例に示すように、前方誤り訂正(FEC)設定を「off」に設定する必要があります。

• 例: \*

fec off

### ネットワーク全体での**ISL**ポートの設定例

MetroCluster準拠スイッチは、MetroClusterインターフェイスを直接接続するスイッチであっても、中間スイ ッチとみなされます。MetroCluster準拠スイッチでMetroClusterトラフィックを伝送するISLポートは、中間ス イッチのISLポートと同じように設定する必要があります。を参照してください ["](https://docs.netapp.com/ja-jp/ontap-metrocluster/install-ip/concept-considerations-layer-2-layer-3.html#required-settings-for-intermediate-switches)[中間スイッチに必要な設定](https://docs.netapp.com/ja-jp/ontap-metrocluster/install-ip/concept-considerations-layer-2-layer-3.html#required-settings-for-intermediate-switches)["](https://docs.netapp.com/ja-jp/ontap-metrocluster/install-ip/concept-considerations-layer-2-layer-3.html#required-settings-for-intermediate-switches) を参照してください。

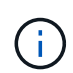

一部のポリシーマップは、MetroClusterインターフェイスを接続するスイッチポート と、MetroClusterトラフィックを伝送するISLで同じです。これらの両方のポート使用に同じポ リシーマップを使用できます。

Copyright © 2024 NetApp, Inc. All Rights Reserved. Printed in the U.S.このドキュメントは著作権によって保 護されています。著作権所有者の書面による事前承諾がある場合を除き、画像媒体、電子媒体、および写真複 写、記録媒体、テープ媒体、電子検索システムへの組み込みを含む機械媒体など、いかなる形式および方法に よる複製も禁止します。

ネットアップの著作物から派生したソフトウェアは、次に示す使用許諾条項および免責条項の対象となりま す。

このソフトウェアは、ネットアップによって「現状のまま」提供されています。ネットアップは明示的な保 証、または商品性および特定目的に対する適合性の暗示的保証を含み、かつこれに限定されないいかなる暗示 的な保証も行いません。ネットアップは、代替品または代替サービスの調達、使用不能、データ損失、利益損 失、業務中断を含み、かつこれに限定されない、このソフトウェアの使用により生じたすべての直接的損害、 間接的損害、偶発的損害、特別損害、懲罰的損害、必然的損害の発生に対して、損失の発生の可能性が通知さ れていたとしても、その発生理由、根拠とする責任論、契約の有無、厳格責任、不法行為(過失またはそうで ない場合を含む)にかかわらず、一切の責任を負いません。

ネットアップは、ここに記載されているすべての製品に対する変更を随時、予告なく行う権利を保有します。 ネットアップによる明示的な書面による合意がある場合を除き、ここに記載されている製品の使用により生じ る責任および義務に対して、ネットアップは責任を負いません。この製品の使用または購入は、ネットアップ の特許権、商標権、または他の知的所有権に基づくライセンスの供与とはみなされません。

このマニュアルに記載されている製品は、1つ以上の米国特許、その他の国の特許、および出願中の特許によ って保護されている場合があります。

権利の制限について:政府による使用、複製、開示は、DFARS 252.227-7013(2014年2月)およびFAR 5252.227-19(2007年12月)のRights in Technical Data -Noncommercial Items(技術データ - 非商用品目に関 する諸権利)条項の(b)(3)項、に規定された制限が適用されます。

本書に含まれるデータは商用製品および / または商用サービス(FAR 2.101の定義に基づく)に関係し、デー タの所有権はNetApp, Inc.にあります。本契約に基づき提供されるすべてのネットアップの技術データおよび コンピュータ ソフトウェアは、商用目的であり、私費のみで開発されたものです。米国政府は本データに対 し、非独占的かつ移転およびサブライセンス不可で、全世界を対象とする取り消し不能の制限付き使用権を有 し、本データの提供の根拠となった米国政府契約に関連し、当該契約の裏付けとする場合にのみ本データを使 用できます。前述の場合を除き、NetApp, Inc.の書面による許可を事前に得ることなく、本データを使用、開 示、転載、改変するほか、上演または展示することはできません。国防総省にかかる米国政府のデータ使用権 については、DFARS 252.227-7015(b)項(2014年2月)で定められた権利のみが認められます。

#### 商標に関する情報

NetApp、NetAppのロゴ、<http://www.netapp.com/TM>に記載されているマークは、NetApp, Inc.の商標です。そ の他の会社名と製品名は、それを所有する各社の商標である場合があります。